УДК 004

ż

# **Боковое навигационное меню в CSS фреймворке Materialize**

*Кочитов Михаил Евгеньевич* 

*Приамурский государственный университет им. Шолом-Алейхема студент* 

#### **Аннотация**

В данной статье рассматривается выдвижное боковое навигационное меню в CSS фреймворке Materialize, которое дает возможность получить быструю навигацию по некоторым разделам сайта. Также будет разработан собственный пример добавления этого меню на веб-странице.

**Ключевые слова:** CSS фреймворк, Materialize, боковое навигационное меню

# **Side navigation menu in Materialize CSS framework**

*Kochitov Mikhail Evgenevich Sholom-Aleichem Priamursky State University student* 

### **Abstract**

This article discusses a retractable side navigation menu in the Materialize CSS framework, which makes it possible to get quick navigation in some sections of the site. A custom example of adding this menu to a web page will also be developed. **Keywords:** CSS framework, Materialize, side navigation menu

Многие сайты в основном адаптированные под мобильную версию содержат в себе выдвижное боковое меню с левой стороны, в которой можно осуществлять навигацию по разделам веб-сайта. Помимо этого боковое меню у большинства сайтов используется для занесения туда информации профиля авторизованного на сайте пользователя, чтобы можно было посмотреть у него всю подробную информацию.

В статье Кочитова М. Е. рассматривается применение эффекта параллакса на веб-страницу с помощью CSS-фреймворка Materialize [1]. Рассматривая статью Джемалетдинова А.Б. и Ветерановой Д.С. можно заметить разработку кастомного бокового меню в Unity 3D [2]. Кочитов М.Е. в своей статье рассмотрел использование всплывающих сообщений на вебстранице с помощью CSS-фреймворка Bootstrap [3]. Рассматривая статью Сейдаметова Г.С. и Биктимирова Р.Р. можно увидеть использование CSS Grid Layout при построении сеток сайта [4]. Покотилова А.А. рассматривает адаптивная верстка сайта и возможности CSS фреймворков [5].

Целью данной статьи является рассмотрение выдвижного бокового меню в CSS фреймворке Materialize, которые осуществляет возможность проводить навигацию по разделам сайта. Также будет создан собственный

ż

пример, в котором будет добавлено на веб-страницу само боковое навигационное меню, используя данный CSS фреймворк.

Для начала создадим HTML веб-страницу и подключим собственно сам CSS фреймворк Materialize, для того, чтобы можно было добавить боковое навигационное меню

|  | $\exists$ <html></html>                                                                                          |
|--|----------------------------------------------------------------------------------------------------|
|  | $<$ head $>$                                                                                                    |
|  | <meta charset="utf-8"/>                                                                                          |
|  | <title>Боковое навигационное меню в Materialize</title>                                                          |
|  | <script src="https://code.jquery.com/jquery-3.4.1.min.js" type="text/javascript"></script>                       |
|  | <link href="https://cdnjs.cloudflare.com/ajax/libs/materialize/1.0.0/css/materialize.min.css" rel="stylesheet"/> |
|  | <script src="https://cdnjs.cloudflare.com/ajax/libs/materialize/1.0.0/js/materialize.min.js"></script>           |
|  | $\langle$ /head $\rangle$                                                                                        |
|  | $<$ body $>$                                                                                                    |
|  |                                                                                                    |
|  |                                                                                                    |
|  | <script></script>                                                                                                |

Рисунок 1 – HTML код подключения CSS фреймворка Materialize и JavaScript библиотеки jQuery

На рисунке 1 изображен HTML код, в котором подключаются файлы CSS фреймворка Materialize (CSS файл и JavaScript файл) и библиотека jQuery, которая будет необходимо для инициализации бокового меню навигации. Далее напишем код самого бокового меню навигации, в котором будет отображен профиль пользователя с аватаркой, именем пользователя и некоторыми разделами сайта

```
<ul id="slide-out" class="sidenav">
  <li><div class="user-view">
   <div class="background">
     <img src="background.jpg">
    \langle/div>
    <a href="#user"><img class="circle" src="ava.jpg"></a>
    <a href="#name"><span class="white-text name">Михаил Кочитов</span></a>
    <a href="#email"><span class="white-text email">mikhail.kochitov@qmail.com</span></a>
  \langle/div>\langle/li>
  <li><a href="#!">Профиль</a></li>
  <li><a href="#!">HoBocTM</a></li>
  <li><div class="divider"></div></li>
 <li><a class="waves-effect" href="#!">BMWTW</a></li>
\langle u1\rangle<a href="#" data-target="slide-out" class="sidenav-trigger waves-effect waves-light btn">OTKPNTb MeHD</a>
```

```
Рисунок 2 – HTML код бокового навигационного меню
```
На рисунке 2 представлен HTML код бокового навигационного меню, состоящего из заднего фона, аватарки, имени, почты пользователя и некоторых разделов сайта. Для открытия бокового меню внизу добавлена соответствующая кнопка, запрограммированная на процесс запуска выдвижного слева меню. Далее осталось запрограммировать само боковое меню, а именно нужно его инициализировать, чтобы оно начало работать, как задумано в самом CSS фреймворке Materialize

```
<script>
   $('.sidenav'); sidenav();
</script>
```
Рисунок 3 – JavaScript код, инициализирующий боковое меню навигации

ż

На рисунке 3 показан JavaScript код, в котором выполняется метод «sidenav()», который инициализирует боковое навигационное меню, чтобы оно получило возможности выдвигаться с левой стороны окна браузера и задвигаться обратно в случае его закрытия. После всего этого осталось глянуть финальный результат работы бокового меню с содержимым навигации, которое было указано в HTML коде (см. рис. 2)

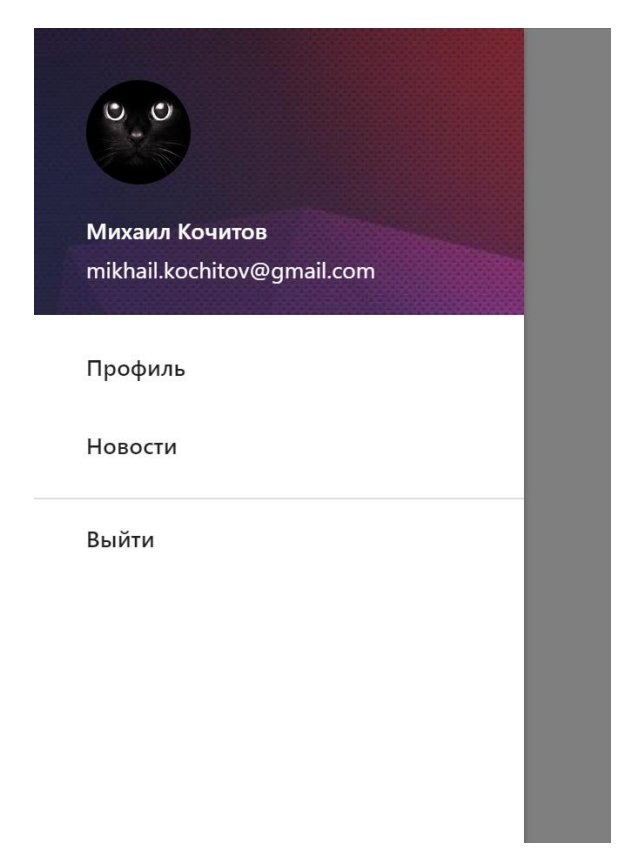

Рисунок 4 – Рабочее выдвижное слева боковое меню навигации

На рисунке 4 продемонстрировано готовое боковое меню, выдвигаемое с левой стороны в котором содержится задний сверху фон, аватарка, имя и почта пользователя и некоторые разделы сайта. Также для закрытия бокового меню необходимо кликнуть за его пределы с правой стороны. Само меню выдвигается плавно, что очень дает красивое оформление для сайтов с таким меню навигации.

Таким образом, было рассмотрено выдвижное боковое навигационное меню, которое дает возможность быстро переходить по некоторым разделам веб-сайта. В заключении можно сказать, что боковое выдвижное меню навигации действительно пригодится для многих сайтов, в основном для тех, у которых навигационная панель на шапке сайта компьютерной версии не вмещается в мобильной версии сайта. Также данное меню легко выделяется тем, что по необходимости его можно открыть, а потом закрыть и оно не мешает просмотру содержимого веб-страниц.

ż

#### **Библиографический список**

- 1. Кочитов М.Е. Применение эффекта параллакса на веб-страницу с помощью CSS-фреймворка Materialize // Постулат. 2019. № 8 (46). С. 35.
- 2. Джемалетдинов А.Б., Ветеранова Д.С. Разработка кастомного бокового меню в Unity 3D // Информационно-компьютерные технологии в экономике, образовании и социальной сфере. 2018. № 3 (21). С. 33-40.
- 3. Кочитов М.Е. Использование всплывающих сообщений на веб-странице с помощью CSS-фреймворка Bootstrap // Постулат. 2019. № 8 (46). С. 29.
- 4. Сейдаметов Г.С., Биктимиров Р.Р. Использование CSS Grid Layout при построении сеток сайта // Информационно-компьютерные технологии в экономике, образовании и социальной сфере. 2018. № 3 (21). С. 51-58.
- 5. Покотилова А.А. Аадаптивная верстка сайта и возможности CSS фреймворков // В сборнике: Молодые экономисты - будущему России Сборник научных трудов по материалам IХ Международной научнопрактической конференции студентов и молодых ученых. 2017. С. 283- 285.
- 6. Materialize Documentatio. URL: https://materializecss.com/ (дата обращения 16.01.2020)
- 7. Заметки web-разработчика: Materialize CSS. Адаптивное меню. URL: http://super-coding.blogspot.com/2019/01/materialize-css.html (дата обращения 16.01.2020)